# Électricité et magnétisme (PHY 332)

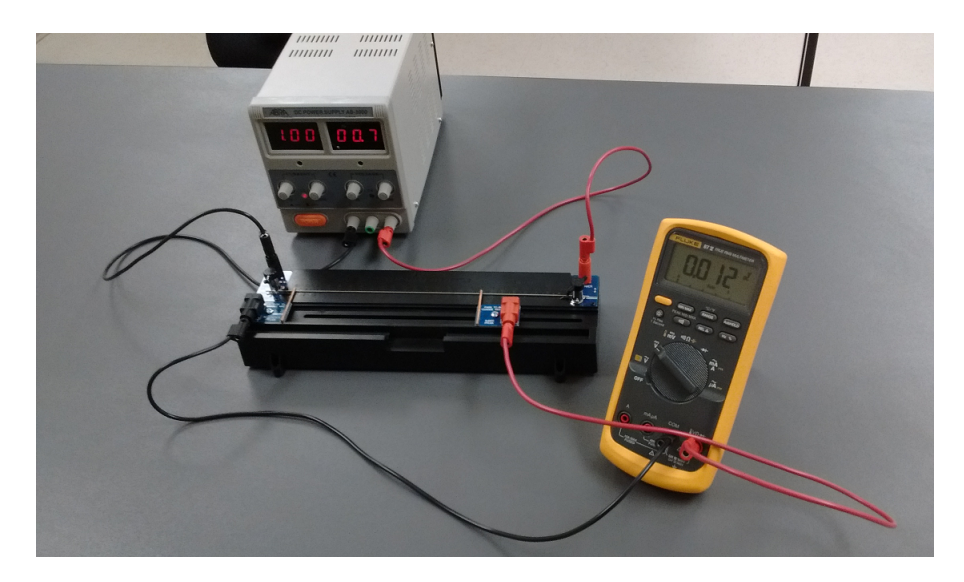

Laboratoire :

Mesures résistives à quatre points

#### <span id="page-1-0"></span>**1 Introduction**

Le présent laboratoire porte sur les mesures résistives à quatre points. Votre but est de déterminer la composition (matériau) de deux échantillons conducteurs mis à votre disposition au laboratoire. Les mesures résistives conventionnelles (à deux points) n'étant pas très précises pour des faibles résistances, des mesures à quatre points seront effectuées. Ce laboratoire fera aussi appel aux notions [d'incertitudes expérimentales](https://ena.etsmtl.ca/mod/hvp/view.php?id=836008) en sciences.

# <span id="page-1-1"></span>**2 Matériel**

Voici le matériel requis pour réaliser l'expérimentation :

- 1. Une source de courant ajustable ;
- 2. Deux plaquettes de mesures résistives PACSO EM-8812 avec échantillons conducteurs ;
- 3. Un multimètre et des fils de branchement.

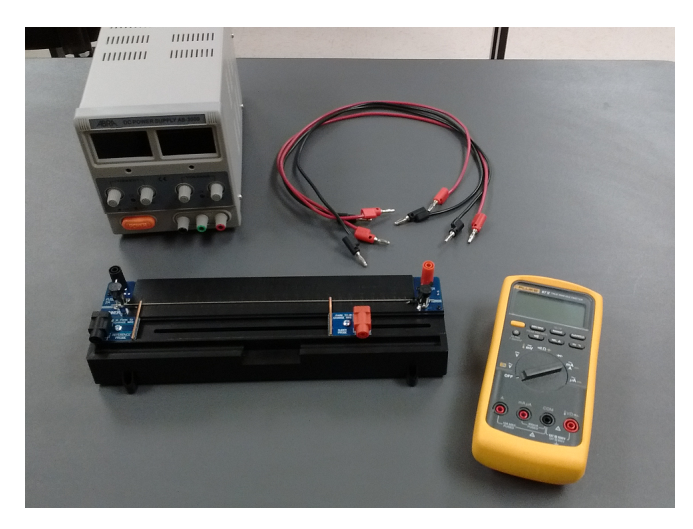

**Figure 1** Matériel requis. Deux plaquettes seront disponibles au laboratoire (une seule est illustrée cihaut). Les échantillons doivent resté fixés à leur plaquette.

Vérifiez vos branchements et vos réglages avant d'alimenter votre circuit. Le multimètre peut être endommagé s'il n'est pas réglé correctement. La plaquette de mesure a une résistance de 0.5  $\Omega$  et un fusible de 2 A en série avec l'échantillon conducteur, mais ceux-ci n'ont aucune incidence sur la manipulation. **Avant d'allumer le bloc d'alimentation, assurez-vous que le contrôle de courant est au minimum**. Un courant trop élevé fera griller le fusible, qui devra alors être remplacé.

#### **3 Cadre théorique**

La mesure de la valeur d'une résistance se fait typiquement à l'aide d'un multimètre réglé à la fonction ohmmètre. C'est une mesure à deux points. Par contre, lorsque la résistance en question a une faible valeur, de l'ordre de quelques dixièmes de ohms ou moins, cette méthode manque de précision. Dans ce cas, la résistance des fils reliant le multimètre à la résistance n'est pas négligeable comparativement à la valeur de la résistance elle-même. Pour augmenter la précision de la mesure, il s'agit d'effectuer une mesure dite à quatre points, permettant ainsi

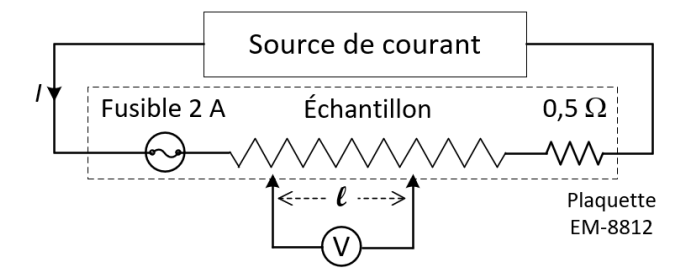

<span id="page-2-0"></span>**Figure 2** Mesure à quatre points avec le montage PASCO ; la résistance de 0,5 Ω et le fusible font partie intégrante de la plaquette de mesure et n'ont pas à être ajoutés;  $R = V/I$ .

de faire circuler un courant plus grand dans la résistance et de diminuer l'effet de la résistance des fils dans la lecture de tension (figure [2\)](#page-2-0).

Le but du laboratoire étant la caractérisation d'échantillons conducteurs ayant des faibles valeurs résistives, la méthode à quatre points sera utilisée. La résistance d'un conducteur seule n'étant pas suffisante pour déterminer sa composition, nous devons recourir à la résistivité *ρ*, en Ωm. Le lien entre la résistivité et la résistance est donné par l'équation en [\(1\)](#page-2-1), qui fait intervenir les dimensions du conducteur. Rappel :  $\ell \to$  longueur (m),  $A \to$  aire de la section (m<sup>2</sup>).

<span id="page-2-1"></span>
$$
R = \frac{\rho \ell}{A} \tag{1}
$$

Dans le contexte de ce laboratoire, le fil est de forme cylindrique, et nous voulons déterminer sa résistivité dans le but d'identifier de quel matériau il se compose (cuivre, aluminium, etc.). La résistance est déterminée indirectement à l'aide de *V* et *I*, qui sont respectivement la tension [1](#page-2-2) et le courant dans la méthode à quatre points.

<span id="page-2-5"></span>
$$
\frac{V}{I} = \frac{\rho \ell}{\pi (d/2)^2} \tag{2}
$$

L'équation finale prendra donc la forme en [\(3\)](#page-2-3), où *d* est le diamètre de la section du conducteur.

<span id="page-2-3"></span>
$$
\rho = \frac{V\pi d^2}{4I\ell} \tag{3}
$$

# <span id="page-2-4"></span>**4 Analyse d'un ensemble de mesures avec incertitudes**

Les quatre variables apparaissant dans le côté droit de l'équation en [\(3\)](#page-2-3), soit *V* , *d*, *I* et *ℓ*, correspondent à des mesures effectuées à l'aide d'appareils ayant une certaine incertitude. Pour la suite, nous négligerons les incertitudes sur les quantités fixes, soit le diamètre *d* ainsi que le courant *I*, de sorte que seules les incertitudes ∆*ℓ* et ∆*V* devront être incorporées à notre analyse de mesures (voir le tableau [1](#page-4-0) à la page [5](#page-4-0) pour les valeurs). Pour chaque couple de mesure  $(\ell; V)$ , les incertitudes sur ces valeurs donnent les intervalles d'incertitudes suivants pour ces paramètres :

$$
\ell \pm \Delta \ell \, ; \qquad V \pm \Delta V \tag{4}
$$

Chacun des paramètres a deux valeurs extrêmes, ce qui donne quatre valeurs possibles pour la mesure de *ρ*. Une cinquième valeur (dite centrale) peut aussi être obtenue en utilisant les valeurs mesurées *ℓ* et *V* .

$$
\rho = \frac{(V \pm \Delta V)\pi d^2}{(\ell \pm \Delta \ell)4I} \tag{5}
$$

<span id="page-2-2"></span><sup>1.</sup> Le symbole ∆*V* ne sera pas utilisé pour représenter la tension dans ce document, afin d'éviter toute confusion avec l'incertitude sur la tension, qui sera notée ∆*V* .

Seules la valeur centrale (nommée *ρ*c) et les valeurs supérieures et inférieures (nommées *ρ*sup et  $\rho_{\text{inf}}$ ) sont à retenir pour une mesure donnée.

$$
\rho_{\rm sup} = \frac{(V + \Delta V)\pi d^2}{(\ell - \Delta \ell) 4I} \tag{6}
$$

$$
\rho_{\rm c} = \frac{V\pi d^2}{\ell 4I} \tag{7}
$$

$$
\rho_{\rm inf} = \frac{(V - \Delta V)\pi d^2}{(\ell + \Delta \ell)4I} \tag{8}
$$

Suite à l'analyse d'un **ensemble de mesures** d'un même fil, nous pouvons déterminer la meilleure estimation  $\tilde{\rho}$  et les valeurs extrêmes de la résistivité.

$$
\rho_{\text{max}} = \max\{\rho_{\text{sup}}\}\tag{9}
$$

$$
\tilde{\rho} = \text{moyenne}\{\rho_c\} \tag{10}
$$

$$
\rho_{\min} = \min\{\rho_{\inf}\}\tag{11}
$$

L'incertitude  $\Delta \rho$  à associer à la meilleure estimation  $\tilde{\rho}$  sera définie comme étant symétrique et prendra donc la forme suivante :

$$
\Delta \rho = \max \{ \rho_{\text{max}} - \tilde{\rho}, \ \tilde{\rho} - \rho_{\text{min}} \} \tag{12}
$$

Le résultat final peut donc s'écrire comme étant :

$$
\rho = \tilde{\rho} \pm \Delta \rho \tag{13}
$$

#### **5 Manipulations**

Effectuez les manipulations suivantes et notez vos résultats sur une feuille (un aperçu du montage à réaliser est présenté sur la page titre de ce document).

1 Choisissez au hasard une des deux plaquettes disponibles au laboratoire, ce sera votre premier échantillon (portion de gauche du tableau [2](#page-4-1) à la page [5\)](#page-4-1).

2 Éteignez la source de courant **et réglez le contrôle de courant au minimum**. Le contrôle du voltage peut être placé à sa position centrale (soit 50 % de la course du bouton rotatif).

3 Avec deux fils, reliez la source de courant aux connecteurs verticaux situés près de l'arrière de la plaquette.

4 Allumez la source et fixez le courant à 1,00 A, tel qu'indiqué par la lecture du courant sur la source.

 $\overline{(5)}$  Réglez le multimètre à la fonction voltmètre (symbole  $\overline{V}$ ) et avec deux fils, branchez-le aux deux connecteurs horizontaux situés sur les sondes mobiles de la plaquette.

6 Placez la sonde mobile de gauche ("reference probe") à la position 0 cm.

7 Placez la sonde mobile de droite ("slider probe") à la position *ℓ* correspondant à la première ligne de mesures du tableau [2.](#page-4-1)

8 Pour cette position *ℓ*, notez la valeur de tension *V* affichée par le voltmètre et consignez votre résultat dans le tableau [2.](#page-4-1)

9 Répétez l'étape précédente pour toutes les autres positions *ℓ* du tableau.

10 Répétez ces manipulations pour l'autre plaquette, ce sera votre deuxième échantillon (soit la portion de droite du tableau [2\)](#page-4-1).

| Constantes     | Incertitudes         |
|----------------|----------------------|
| $d = 1,016$ mm | $\Delta \ell = 2$ mm |
| $l = 1$ A      | $\Delta V = 1$ mV    |

<span id="page-4-0"></span>**Tableau 1** Constantes et incertitudes à utiliser dans les calculs.

|        | $1er$ échantillon |                       |                  |                     | $2^e$ échantillon |                |                  |                  |
|--------|-------------------|-----------------------|------------------|---------------------|-------------------|----------------|------------------|------------------|
| $\ell$ | V                 | $\rho_{\rm c}$        | $\rho_{\rm inf}$ | $\rho_{\sup}$       | $\boldsymbol{V}$  | $\rho_c$       | $\rho_{\rm inf}$ | $\rho_{\sup}$    |
| (m)    | (V)               | $(\Omega \mathrm{m})$ | $(\Omega m)$     | $(\Omega m)$        | (V)               | $(\Omega m)$   | $(\Omega m)$     | $(\Omega m)$     |
| 0,12   |                   |                       |                  |                     |                   |                |                  |                  |
| 0,13   |                   |                       |                  |                     |                   |                |                  |                  |
| 0,14   |                   |                       |                  |                     |                   |                |                  |                  |
| 0,15   |                   |                       |                  |                     |                   |                |                  |                  |
| 0,16   |                   |                       |                  |                     |                   |                |                  |                  |
| 0,17   |                   |                       |                  |                     |                   |                |                  |                  |
| 0,18   |                   |                       |                  |                     |                   |                |                  |                  |
| 0,19   |                   |                       |                  |                     |                   |                |                  |                  |
| 0,20   |                   |                       |                  |                     |                   |                |                  |                  |
| 0,21   |                   |                       |                  |                     |                   |                |                  |                  |
| 0,22   |                   |                       |                  |                     |                   |                |                  |                  |
| 0,23   |                   |                       |                  |                     |                   |                |                  |                  |
| 0,24   |                   |                       |                  |                     |                   |                |                  |                  |
|        |                   | $\tilde{\rho}$        | $\rho_{\rm min}$ | $\rho_{\text{max}}$ |                   | $\tilde{\rho}$ | $\rho_{\rm min}$ | $\rho_{\rm max}$ |
|        |                   |                       |                  |                     |                   |                |                  |                  |

<span id="page-4-1"></span>**Tableau 2** Mesures des différences de potentiel et calculs des résistivités.

| Echantillon |             | $\Delta \rho$ | Intervalle d'incertitude    |  |  | Matériau |
|-------------|-------------|---------------|-----------------------------|--|--|----------|
|             | $\Omega$ m) | $\Omega$ m    | $(\times 10^{-8} \Omega m)$ |  |  |          |
| 1 er        |             |               |                             |  |  |          |
| 9e          |             |               |                             |  |  |          |

<span id="page-4-2"></span>**Tableau 3** Synthèse des résultats. Portez une attention particulière aux unités demandées dans la quatrième colonne. Malgré que les autres valeurs de résistivités apparaissant dans les tableaux de cette page soient en (Ωm), vous pouvez choisir de rapporter toutes vos résistivités en (×10−<sup>8</sup> Ωm) si vous le désirez.

#### <span id="page-5-1"></span>**6 Résultats et analyse**

Suite à vos mesures de tensions, effectuez les calculs de résistivités demandés dans le tableau [2](#page-4-1) en utilisant les équations présentées à la section [4.](#page-2-4) Les incertitudes et constantes à utiliser dans les calculs sont présentées dans le tableau [1](#page-4-0) à la page [5.](#page-4-0)

Le but principal de l'expérience est de déterminer la nature des conducteurs installés sur les plaquettes de mesure résistives. Suite à vos calculs dans le tableau [2,](#page-4-1) complétez le tableau [3](#page-4-2) et identifiez de quel matériau est composé chaque échantillon. Consultez l['Annexe A](#page-1-0) pour connaitre les résistivités des différents matériaux offerts par le fabricant.

Pour faciliter la visualisation des intervalles d'incertitudes et l'intervalle de cohérence, faites un graphique de comparaison des intervalles pour chaque échantillon (voir l['Annexe B](#page-1-1) pour plus d'informations à ce sujet). Dans le cas où un intervalle d'incertitude de résistivité ne chevauche aucun des intervalles d'incertitude en annexe, c'est-à-dire que l'intervalle de cohérence n'existe pas, la nature du matériau en question sera dite "indéterminé".

Tracez un graphique de la tension (*V* ) en fonction de la longueur (*ℓ*) pour chaque échantillon. Quel paramètre pertinent à cette expérimentation pourrait-on calculer à partir de la pente d'une droite de tendance [2](#page-5-0) dans un tel graphique ? Indice : inspirez-vous de l'équation [\(2\)](#page-2-5) et de l'équation typique d'une droite, soit  $y = mx + b$ .

# **7 Contenu du rapport**

Votre rapport de laboratoire doit être fait sur traitement de texte et doit contenir les points suivants :

- Une introduction indiquant le but du laboratoire ;
- Un résumé des formules utilisées ;
- Un bref résumé de la stratégie expérimentale ;
- Le tableau de mesures et résultats de calculs (tableau [2\)](#page-4-1) ;
- Le tableau synthèse (tableau [3\)](#page-4-2) ;
- Les graphiques et une réponse à la question demandés à la section  $6$ ;
- Une conclusion comportant une réponse au but énoncé dans l'introduction ;

**Note** : Le rôle principal du surveillant de laboratoire est de s'assurer que le matériel nécessaire est disponible et est en bon état de fonctionnement. Bien qu'il puisse répondre à certaines questions et vous dépanner à l'occasion, il ne vous montrera pas comment réaliser l'expérience : vous devez être autonomes et suivre les directives du protocole que vous devez avoir lu préalablement.

> Document révisé le 4 avril 2024 Marc Boulé et Olivier Landon-Cardinal École de technologie supérieure

<span id="page-5-0"></span><sup>2.</sup> La droite des moindres carrés par exemple.

# **Annexe A Échantillons du fabricant**

Le tableau suivant présente les valeurs de résistivités des différents échantillons fournis pas le fabricant (PASCO). Notez que dans certains cas ces résistivités diffèrent de celles données dans le manuel de référence du cours, car ce sont des *alliages*.

| Matériau*        | Résistitivé                 |
|------------------|-----------------------------|
|                  | $(\times 10^{-8} \Omega m)$ |
| Cuivre           | $1,8 \pm 0,1$               |
| Aluminium        | $4.9 \pm 0.1$               |
| Laiton           | $7.0 \pm 0.5$               |
| Acier inoxydable | $79 + 1$                    |
| Nichrome         | $105 \pm 5$                 |

**Tableau 4** Résistivité des différents échantillons fournis par le fabricant. <sup>∗</sup>Dans certains cas ce sont des alliages et les valeurs peuvent différer de celles couramment observées.

### **Annexe B Comparaison d'intervalles**

Pour faciliter la visualisation lors de l'analyse des résultats, il peut être bénéfique de tracer un schéma de comparaison des intervalles afin de déterminer s'il existe un intervalle commun, appelé [intervalle de cohérence.](https://ena.etsmtl.ca/mod/hvp/view.php?id=907504) Le schéma de comparaison d'intervalles peut être réalisé d'une façon très élémentaire avec n'importe quels chiffrier et logiciel d'édition d'images. En voici un exemple utilisant Google Sheets et Microsoft Paint (voir figures [3](#page-7-0) et [4\)](#page-8-0).

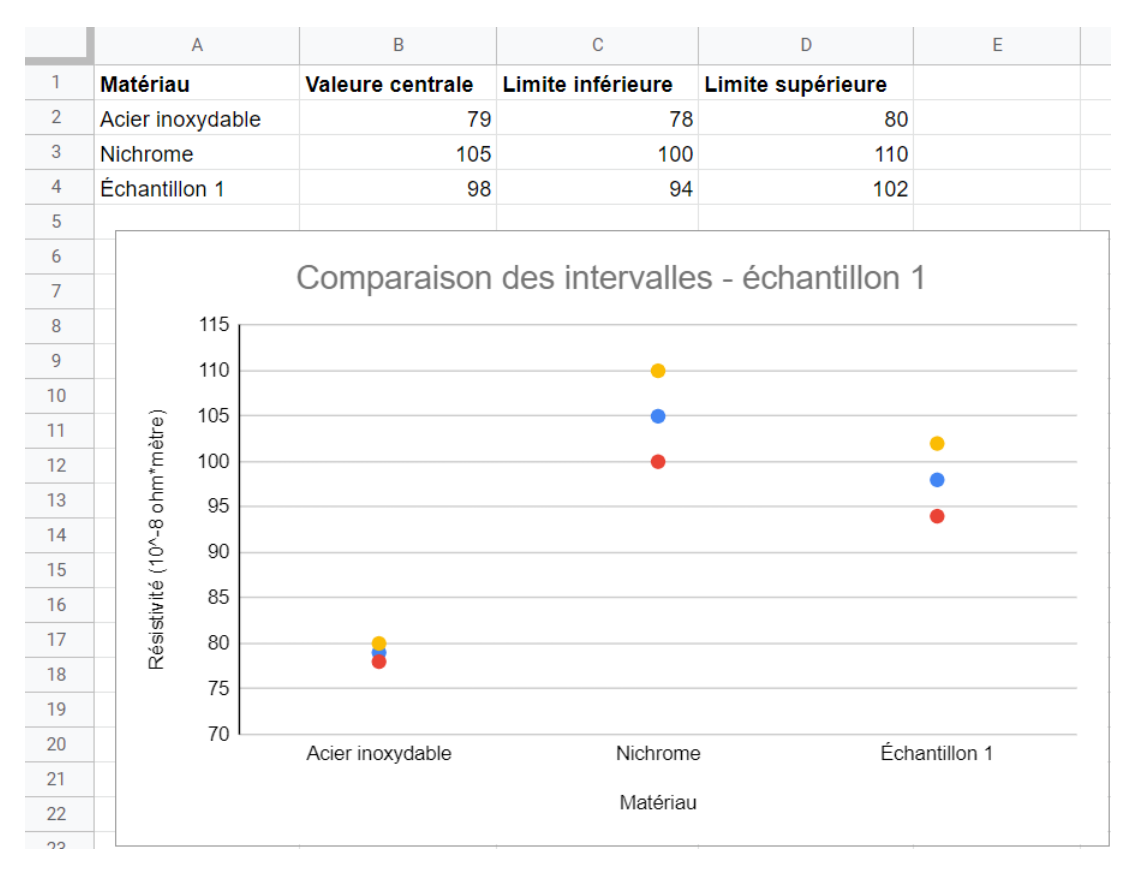

<span id="page-7-0"></span>**Figure 3** Exemple simple de comparaison d'intervalles avec Google Sheets, pour un échantillon dont l'intervalle d'incertitude est 98 ± 4 × 10−<sup>8</sup> Ωm.

Il suffit premièrement d'entrer les intervalles d'incertitudes dans un petit tableau et d'ajouter un graphique en mode nuage de points. À l'aide des options du graphique, il est possible de formater le graphique tel qu'illustré. Pour un échantillon donné, il n'est pas nécessaire de représenter tous les matériaux de référence, mais uniquement ceux dont les quantités sont relativement près de l'échantillon à évaluer. Dans l'exemple illustré, les résistivités du cuivre, de l'aluminium et du laiton ne sont pas représentées.

Par la suite, à l'aide d'un logiciel à dessin par exemple, il est possible d'ajouter quelques éléments graphiques supplémentaires, dont l'intervalle de cohérence (voir figure [4\)](#page-8-0).

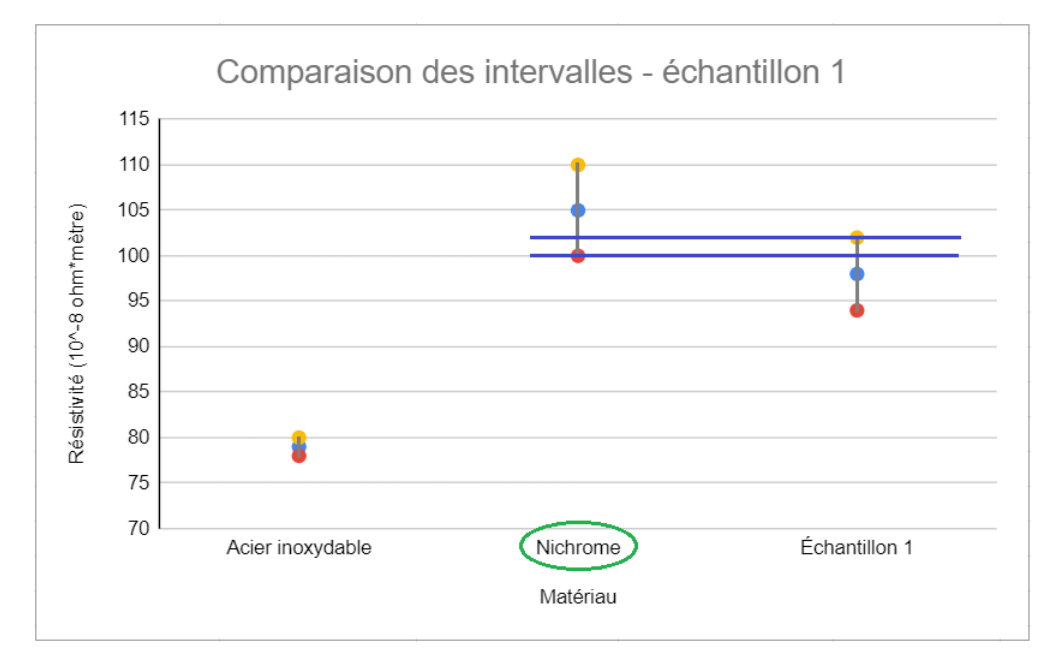

<span id="page-8-0"></span>**Figure 4** Ajout d'éléments graphiques indiquant l'intervalle de cohérence et le matériau identifié.